# **PProf**

GoFrameWeb ServerpprofEnablePProfURI/debug/pprof

## <span id="page-0-0"></span>PProf

PProfPProd

### <span id="page-0-1"></span>EnablePProf

```
package main
import (
         "github.com/gogf/gf/v2/frame/g"
         "github.com/gogf/gf/v2/net/ghttp"
         "runtime"
)
func main() {
         runtime.SetMutexProfileFraction(1) // ()
         runtime.SetBlockProfileRate(1) // ()
         s := g.Server()
         s.EnablePProf()
         s.BindHandler("/", func(r *ghttp.Request) {
                 r.Response.Writeln("")
         })
         s.SetPort(8199)
         s.Run()
}
```
#### s.EnablePProf()

/debug/pprof/\*action /debug/pprof/cmdline /debug/pprof/profile /debug/pprof/symbol /debug/pprof/trace

/debug/pprof/\*actiongo tool pprof

### <span id="page-0-2"></span>StartPProfServer

StartPProfServerPProf ServerHTTP ServerGRPCPProf Server

```
func StartPProfServer(port int, pattern ...string)
```

```
goroutinePProd Server
```

```
package main
import (
         "github.com/gogf/gf/v2/net/ghttp"
)
func main() {
         go ghttp.StartPProfServer(8199)
         // 
         // ...
}
```

```
Content Menu
    PProf
          EnablePProf
           StartPProfServer
    PProf
    PProf
           CPU
           \circ
```

```
package main
import (
          "github.com/gogf/gf/v2/frame/g"
         "github.com/gogf/gf/v2/net/ghttp"
\,func main() {
         go ghttp.StartPProfServer(8299)
         s := g.Server()
         s.EnablePProf()
         s.BindHandler("/", func(r *ghttp.Request) {
                 r.Response.Writeln("")
         })
         s.SetPort(8199)
         s.Run()
}
```
### <span id="page-1-0"></span>PProf

- heap:
- threadcreate: OS
- goroutine: goroutine
- block: goroutineruntime.SetBlockProfileRate
- mutex: runtime.SetMutexProfileFraction

## <span id="page-1-1"></span>PProf

/debug/pprof

1pprof

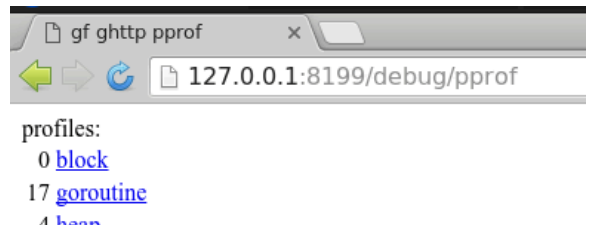

- 4 heap
- $0$  mutex
- 7 threadcreate

full goroutine stack dump

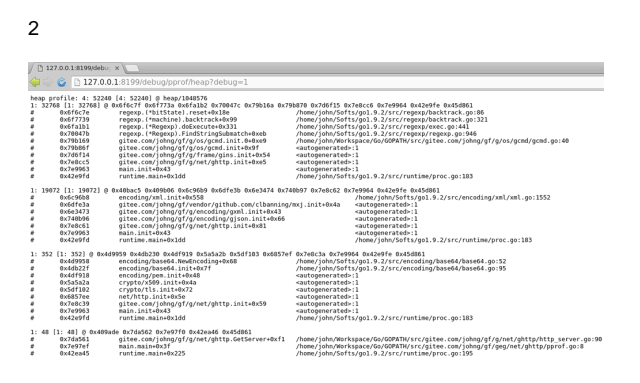

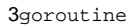

```
Saved profile in /home/john/pprof/pprof.___go_build_pprof_go.samples.cpu.001.
pb.gz<br>File:
         File: ___go_build_pprof_go
Type: cpu
Time: Apr 17, 2018 at 10:53pm (CST)
Duration: 30s, Total samples = 80ms ( 0.27%)
Entering interactive mode (type "help" for commands, "o" for options)
(pprof) top10
Showing nodes accounting for 80ms, 100% of 80ms total
Showing top 10 nodes out of 49<br>flat flat% sum%
      flat flat% sum% cum cum%<br>10ms 12.50% 12.50% 10ms 12.50%
                                10ms 12.50% github.com/gogf/gf/v2/net/ghttp.
(*Cookie).Get /home/john/Workspace/Go/GOPATH/src/github.com/gogf/gf/v2/net
/ghttp/http_server_cookie.go
                                10ms 12.50% internal/poll.runtime pollReset
/home/john/Softs/go1.9.2/src/runtime/netpoll.go
       10ms 12.50% 37.50% 10ms 12.50% runtime.futex /home/john/Softs
/go1.9.2/src/runtime/sys_linux_amd64.s
                                10ms 12.50% runtime.getitab /home/john/Softs
/go1.9.2/src/runtime/iface.go
                                10ms 12.50% runtime.newarray /home/john/Softs
/go1.9.2/src/runtime/slice.go<br>10ms 12.50% 75.00%
                                10ms 12.50% runtime.rawstringtmp /home/john
/Softs/go1.9.2/src/runtime/string.go
       10ms 12.50% 87.50% 10ms 12.50% runtime.usleep /home/john/Softs
/go1.9.2/src/runtime/sys_linux_amd64.s
                                10ms 12.50% sync.(*RWMutex).Lock /home/john
/Softs/go1.9.2/src/sync/rwmutex.go
                                10ms 12.50% bufio.(*Writer).Flush /home/john
/Softs/go1.9.2/src/bufio/bufio.go
                                10ms 12.50% github.com/gogf/gf/v2/container
/gqueue.(*Queue).PopFront /home/john/Workspace/Go/GOPATH/src/github.com/gogf
/gf/v2/container/gqueue/gqueue.go
(pprof) web
Failed to execute dot. Is Graphviz installed? Error: exec: "dot": executable 
file not found in $PATH
(pprof) web
(pprof)
```
webGraphvizUbuntusudo apt-get install graphvizMacOSbrew install Graphvizweb

pprof3030WebServerhello worldtop10/webpprofgo tool pprofpprofGolang[blog.golang.org](https://blog.golang.org/profiling-go-programs) [/profiling-go-programs](https://blog.golang.org/profiling-go-programs)

Fetching profile over HTTP from http://127.0.0.1:8199/debug/pprof/profile

go tool pprof "http://127.0.0.1:8199/debug/pprof/profile"

\$ go tool pprof "http://127.0.0.1:8199/debug/pprof/profile"

go tool pprof

<span id="page-2-0"></span>**CPU** 

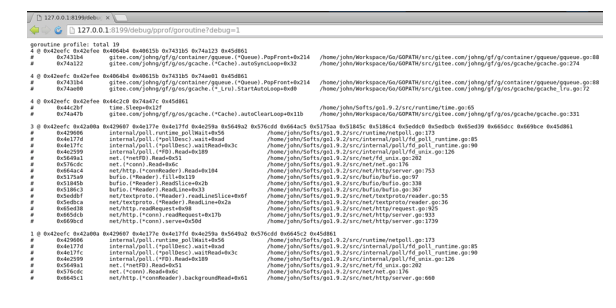

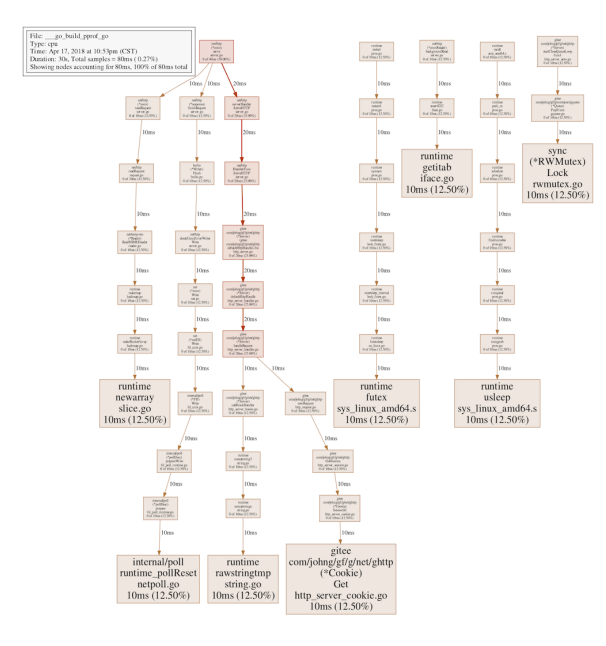

#### CPUgo tool pprof

```
$ go tool pprof http://127.0.0.1:8299/debug/pprof/heap
Fetching profile over HTTP from http://127.0.0.1:8299/debug/pprof/heap
Saved profile in /Users/john/pprof/pprof.alloc_objects.alloc_space.
inuse_objects.inuse_space.004.pb.gz
Type: inuse_space
Time: May 24, 2021 at 8:01pm (CST)
Entering interactive mode (type "help" for commands, "o" for options)
(pprof) top
Showing nodes accounting for 1536.39kB, 100% of 1536.39kB total
Showing top 10 nodes out of 19
     flat flat% sum% cum cum%
   512.19kB 33.34% 33.34% 512.19kB 33.34% runtime.malg
   512.14kB 33.33% 66.67% 512.14kB 33.33% github.com/gogf/gf/v2/container
/gmap.(*StrAnyMap).doSetWithLockCheck
   512.06kB 33.33% 100% 512.06kB 33.33% net.newFD (inline)
        0 0% 100% 512.14kB 33.33% github.com/gogf/gf/v2/container
/gmap.(*StrAnyMap).GetOrSetFuncLock
         0 0% 100% 512.06kB 33.33% github.com/gogf/gf/v2/net
/ghttp.(*Server).startServer.func1
         0 0% 100% 512.06kB 33.33% github.com/gogf/gf/v2/net
/ghttp.(*gracefulServer).ListenAndServe
         0 0% 100% 512.06kB 33.33% github.com/gogf/gf/v2/net
/ghttp.(*gracefulServer).doServe
        0 0% 100% 512.14kB 33.33% github.com/gogf/gf/v2/os/gres.
Instance
        0 0% 100% 512.14kB 33.33% github.com/gogf/gf/v2/os/gres.
init
         0 0% 100% 512.06kB 33.33% net.(*TCPListener).Accept
(pprof) web
(pprof)
```
web

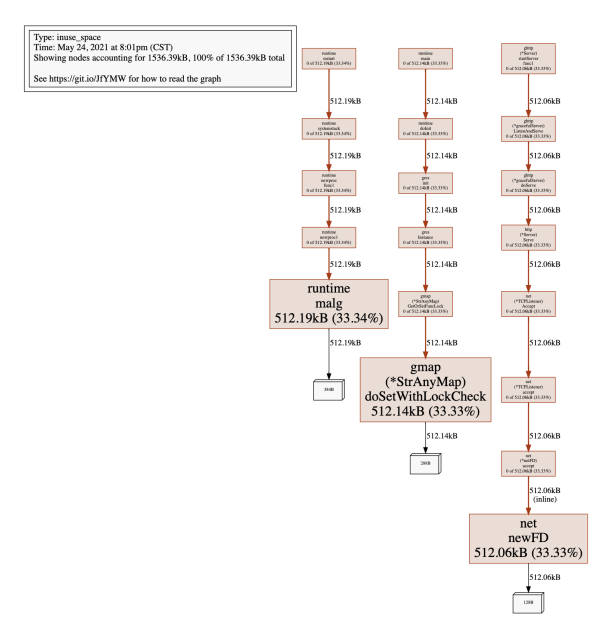